## **[UL HPC School 2017](https://hpc.uni.lu/hpc-school/) PS6: Debugging, profiling and performance analysis**

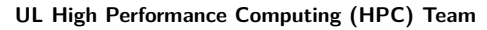

**V. Plugaru**

University of Luxembourg [\(UL\)](http://www.uni.lu), Luxembourg <http://hpc.uni.lu>

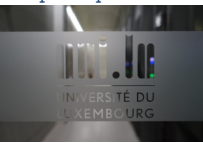

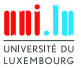

V. Plugaru & UL HPC Team (University of Luxembourg) **[UL HPC School 2017/ PS6](#page-38-0)** 

<span id="page-0-0"></span>P

**UNIVERSITÉ DU** LUXEMBOURG

N

1 / 30

### **Latest versions available on [Github](https://github.com/ULHPC/)**:

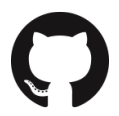

UL HPC tutorials: <https://github.com/ULHPC/tutorials>

UL HPC School: <http://hpc.uni.lu/hpc-school/>

PS6 tutorial sources:

[https://github.com/ULHPC/tutorials/tree/devel/advanced/debugging\\_profiling](https://github.com/ULHPC/tutorials/tree/devel/advanced/debugging_profiling)

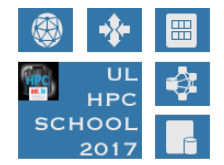

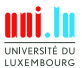

V. Plugaru & UL HPC Team (University of Luxembourg) **[UL HPC School 2017/ PS6](#page-0-0)** 

<span id="page-2-0"></span>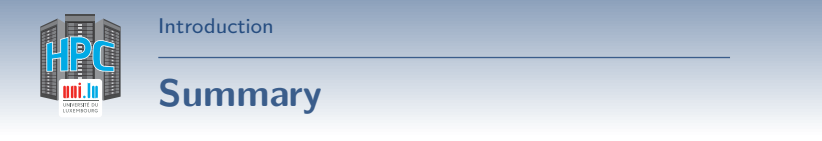

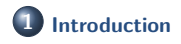

**2 [Debugging and profiling tools](#page-6-0)**

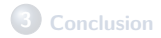

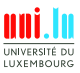

V. Plugaru & UL HPC Team (University of Luxembourg) **[UL HPC School 2017/ PS6](#page-0-0)** 

**A** 

[Introduction](#page-2-0)

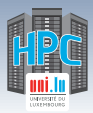

## **Main Objectives of this Session**

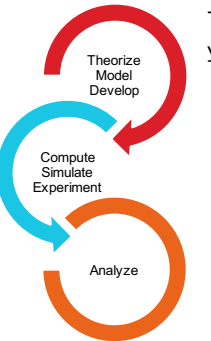

This session is meant to show you some of the various tools you have at your disposal on the UL HPC platform to: **understand + solve development & runtime problems**

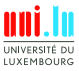

[Introduction](#page-2-0)

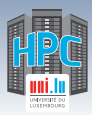

## **Main Objectives of this Session**

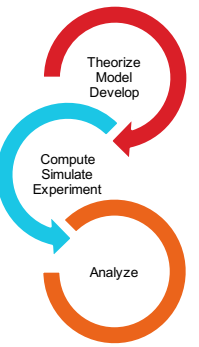

This session is meant to show you some of the various tools you have at your disposal on the UL HPC platform to:

**understand + solve development & runtime problems**

During the session we will:

- discuss what happens when an application runs **out of memory** and how to discover how much memory it actually requires.
- see **debugging tools** that help you understand **why your code is crashing**.
- see **profiling tools** that show the **bottlenecks of your code** - and **how to improve** it.

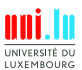

[Introduction](#page-2-0)

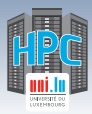

## **Main Objectives of this Session**

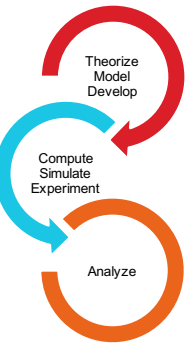

This session is meant to show you some of the various tools you have at your disposal on the UL HPC platform to:

**understand + solve development & runtime problems**

During the session we will:

- discuss what happens when an application runs **out of memory** and how to discover how much memory it actually requires.
- see **debugging tools** that help you understand **why your code is crashing**.
- see **profiling tools** that show the **bottlenecks of your code** - and **how to improve** it.

## **Knowing what to do when you experience a problem is half the battle.**

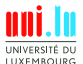

<span id="page-6-0"></span>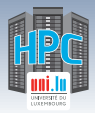

## **Summary**

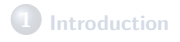

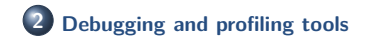

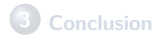

N

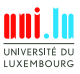

V. Plugaru & UL HPC Team (University of Luxembourg) **[UL HPC School 2017/ PS6](#page-0-0)** 

5 / 30

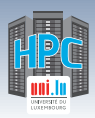

# **Tools at your disposal (I)**

### **Common tools used to understand problems**

- Do you know what time it is?
	- $\rightarrow$  /usr/bin/time -v is just magic sometimes
- Don't remember where you put things?
	- *֒*→ **Valgrind** can help with your memory issues
- Is your application firing on all cylinders? *֒*→ with **htop** green means go! (red is bad)
- **a** Got stuck?
	- *֒*→ **strace** can tell you where you are and how you got there

### **Some times simple tools help you solve big issues.**

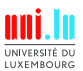

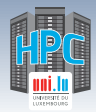

[Debugging and profiling tools](#page-6-0)

# **Tools at your disposal (II)**

### **HPC specific tools - Allinea**

Allinea DDT (part of Allinea Forge)

- *֒*→ Visual debugger for C, C++ and Fortran threaded and // code
- Allinea MAP (part of Allinea Forge)
	- *֒*→ Visual C/C++/Fortran profiler for high performance Linux code
- Allinea Performance Reports
	- *֒*→ Application characterization tool

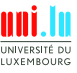

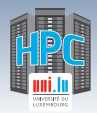

# **Tools at your disposal (II)**

### **HPC specific tools - Allinea**

Allinea DDT (part of Allinea Forge)

- *֒*→ Visual debugger for C, C++ and Fortran threaded and // code
- Allinea MAP (part of Allinea Forge)
	- *֒*→ Visual C/C++/Fortran profiler for high performance Linux code
- Allinea Performance Reports
	- *֒*→ Application characterization tool

### **Allinea tools are licensed**

Make sure enough tokens available to profile/debug your code in the requested configuration (#cores)!

- $\rightarrow$  license check can be integrated in common RJMS (is in SLURM)
- *֒*→ ... so your jobs are able to wait for tokens to be available

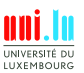

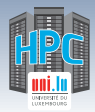

[Debugging and profiling tools](#page-6-0)

# **Tools at your disposal (III)**

### **HPC specific tools - Intel**

- **a** [Intel Advisor](https://software.intel.com/en-us/intel-advisor-xe)
	- $\rightarrow$  Vectorization  $+$  threading advisor: check blockers and opport.
- [Intel Inspector](https://software.intel.com/en-us/intel-inspector-xe)
	- *֒*→ Memory and thread debugger: check leaks/corrupt., data races
- [Intel Trace Analyzer and Collector](https://software.intel.com/en-us/intel-trace-analyzer)
	- $\rightarrow$  MPI communications profiler and analyzer: evaluate patterns
- [Intel VTune Amplifier](https://software.intel.com/en-us/intel-vtune-amplifier-xe)
	- $\rightarrow$  Performance profiler: CPU/FPU data, mem.  $+$  storage accesses

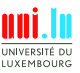

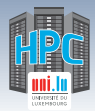

# **Tools at your disposal (III)**

### **HPC specific tools - Intel**

**o** [Intel Advisor](https://software.intel.com/en-us/intel-advisor-xe)

 $\rightarrow$  Vectorization  $+$  threading advisor: check blockers and opport.

- [Intel Inspector](https://software.intel.com/en-us/intel-inspector-xe)
	- *֒*→ Memory and thread debugger: check leaks/corrupt., data races
- [Intel Trace Analyzer and Collector](https://software.intel.com/en-us/intel-trace-analyzer)
	- $\rightarrow$  MPI communications profiler and analyzer: evaluate patterns
- **.** [Intel VTune Amplifier](https://software.intel.com/en-us/intel-vtune-amplifier-xe)
	- $\rightarrow$  Performance profiler: CPU/FPU data, mem.  $+$  storage accesses

### **Intel tools are licensed**

All come as part of Intel Parallel Studio XE - Cluster edition!

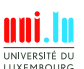

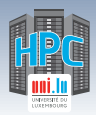

# **Tools at your disposal (IV)**

## **HPC specific tools - Scalasca & friends**

**o** [Scalasca](http://www.scalasca.org)

*֒*→ Study behavior of // apps. & identify optimization opport.

[Score-P](http://www.vi-hps.org/projects/score-p/)

 $\rightarrow$  Instrumentation tool for profiling, event tracing, online analysis.

[Extra-P](http://www.scalasca.org/software/extra-p)

 $\rightarrow$  Automatic performance modeling tool for  $//$  apps.

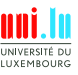

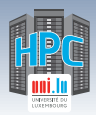

# **Tools at your disposal (IV)**

## **HPC specific tools - Scalasca & friends**

**o** [Scalasca](http://www.scalasca.org)

*֒*→ Study behavior of // apps. & identify optimization opport.

[Score-P](http://www.vi-hps.org/projects/score-p/)

 $\rightarrow$  Instrumentation tool for profiling, event tracing, online analysis.

[Extra-P](http://www.scalasca.org/software/extra-p)

 $\rightarrow$  Automatic performance modeling tool for  $//$  apps.

### Free and Open Source!

See other awesome tools at <http://www.vi-hps.org/tools>

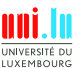

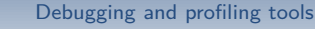

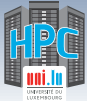

## **Allinea DDT - highlights**

### **DDT features**

- **Parallel debugger**: threads, OpenMP, MPI support
- Controls processes and threads
	- *֒*→ step code, stop on var. changes, errors, breakpoints
- Deep **memory debugging**
	- $\rightarrow$  find memory leaks, dangling pointers, beyond-bounds access
- $\bullet$  C++ debugging including STL
- Fortran including F90/F95/F2008 features
- See vars/arrays **across multiple processes**
- $\bullet$  Integrated editing, building and VCS integration
- Offline mode for **non-interactive debugging**
	- *֒*→ record application behavior and state

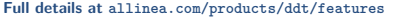

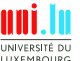

V. Plugaru & UL HPC Team (University of Luxembourg) **[UL HPC School 2017/ PS6](#page-0-0)** 

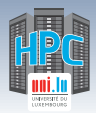

# **Allinea DDT - on ULHPC**

### **Modules**

- On all clusters: module load tools/AllineaForge
- Caution! May behave differently between:
	- *֒*→ Debian+OAR (Gaia, Chaos) and CentOS+SLURM (Iris)

## **Debugging with DDT**

- **1** Load toolchain, e.g. (for Intel C/C++/Fortran, MPI, MKL):
	- *֒*→ module load toolchain/intel
- 
- **2** Compile your code, e.g. mpiicc \$code.c -o \$app **3** Run your code through DDT (GUI version)
	- *֒*→ iris: ddt srun ./\$app

- *֒*→ gaia/chaos: ddt mpirun -hostfile \$OAR\_NODEFILE ./\$app
- **4** Run DDT in batch mode (no GUI, just report):
	- *֒*→ ddt --offline -o report.html --mem-debug=thorough

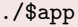

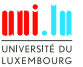

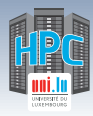

## **Allinea DDT - interface**

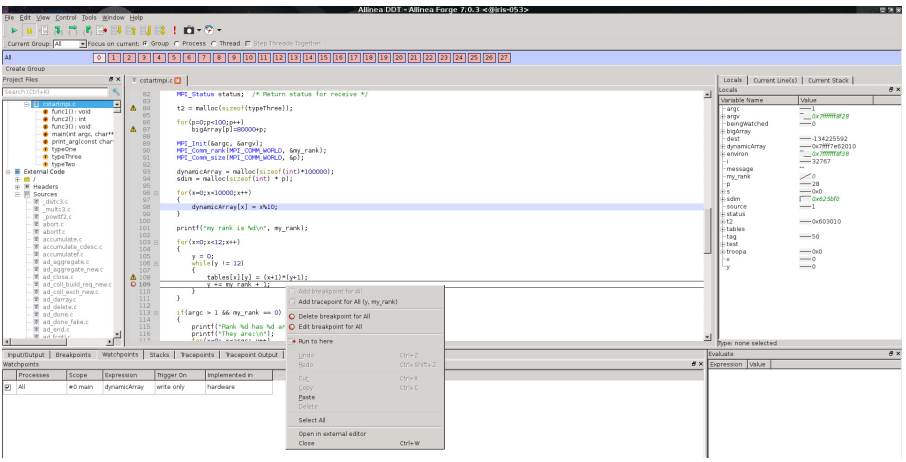

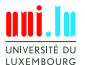

V. Plugaru & UL HPC Team (University of Luxembourg) **[UL HPC School 2017/ PS6](#page-0-0)** 

A.

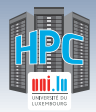

# **Allinea MAP - highlights**

### **MAP features**

- Meant to show developers **where&why code is losing perf.**
- **Parallel profiler**, especially made for MPI applications
- Effortless profiling
	- *֒*→ no code modifications needed, may not even need to recompile
- Clear **view of bottlenecks**
	- $\rightarrow$  in I/O, compute, thread or multi-process activity
- Deep insight in **CPU instructions affecting perf.** *֒*→ vectorization and memory bandwidth
- **Memory usage over time** see changes in memory footprint • Integrated editing and building as for DDT
	-

N

**Full details at <allinea.com/products/map/features>**

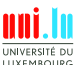

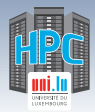

# **Allinea MAP - on ULHPC**

### **Modules**

- On all clusters: module load tools/AllineaForge
- Caution! May behave differently between:
	- *֒*→ Debian+OAR (Gaia, Chaos) and CentOS+SLURM (Iris)

### **Profiling with MAP**

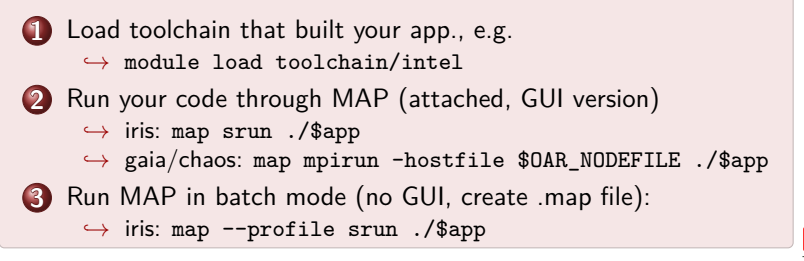

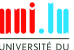

**LIXEMROUP** 14 / 30

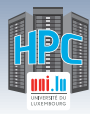

[Debugging and profiling tools](#page-6-0)

## **Allinea MAP - interface**

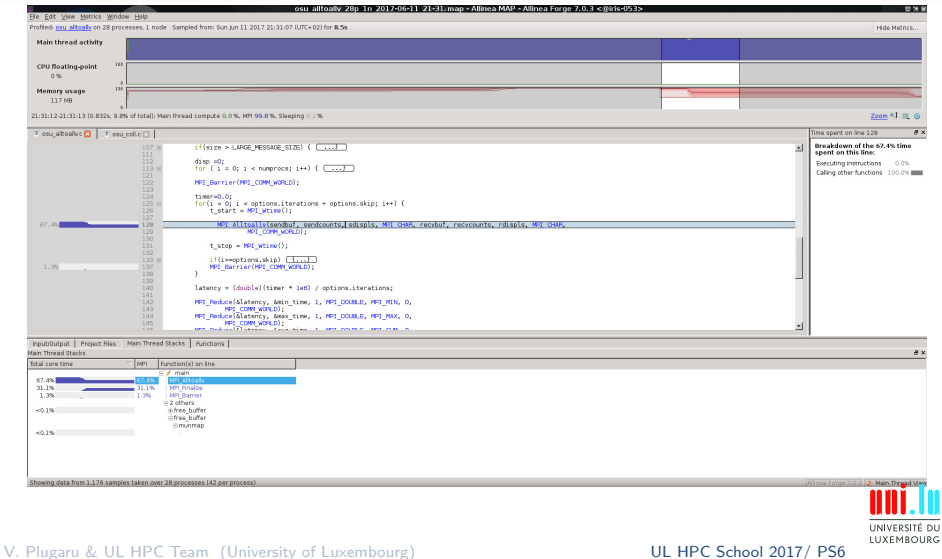

N

15 / 30

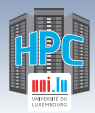

# **Allinea Perf. Reports - highlights**

### **Performance Reports features**

- Meant to answer **How well do your apps. exploit your hw.?**
- Easy to use, on unmodified applications
	- *֒*→ outputs HTML, text, CSV, JSON reports
- One-glance view if application is:
	- *֒*→ **well-optimized** for the underlying hardware
	- *֒*→ running **optimally at** the given **scale**
	- *֒*→ **affected by** I/O, networking or threading **bottlenecks**
- Easy to integrate with continuous testing
	- $\rightarrow$  programatically improve performance by continuous profiling
- **Energy metric** integrated
	- *֒*→ using RAPL (CPU) for now on iris
	- *֒*→ IPMI-based monitoring may be added later

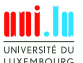

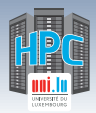

# **Allinea Perf. Reports - on ULHPC**

### **Modules**

- On all clusters: module load tools/AllineaReports
- Caution! May behave differently between:
	- *֒*→ Debian+OAR (Gaia, Chaos) and CentOS+SLURM (Iris)
	- *֒*→ Gaia: can collect GPU metrics
	- *֒*→ Iris: can collect energy metrics

### **Using Performance Reports**

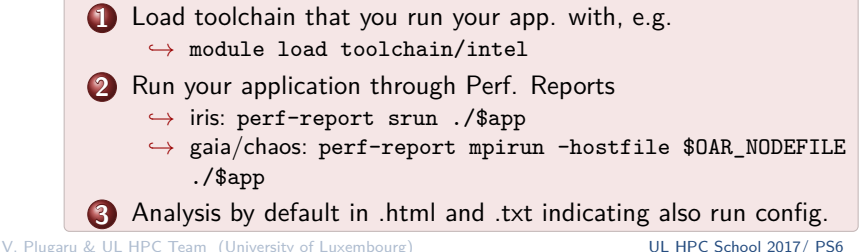

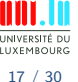

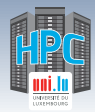

#### [Debugging and profiling tools](#page-6-0)

## **Allinea Perf. Reports - output (I)**

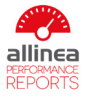

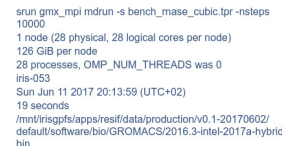

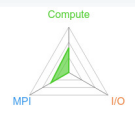

#### Summary: gmx mpi is Compute-bound in this configuration

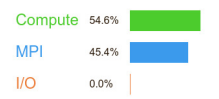

Memory: Tacke Start time:

Total time: Full path:

> Time spent running application code. High values are usually good. This is average; check the CPU performance section for advice Time spent in MPI calls. High values are usually bad. This is average: check the MPI breakdown for advice on reducing it

Time spent in filesystem I/O. High values are usually bad. This is negligible: there's no need to investigate I/O performance

This application run was Compute-bound. A breakdown of this time and advice for investigating further is in the CPU section below.

#### CPU

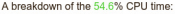

consuming loops and check their cache performance.

The per-core performance is memory-bound. Use a profiler to identify time-

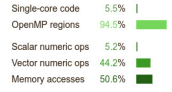

#### **MPI**

N

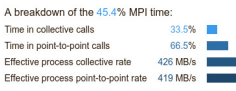

Most of the time is spent in point-to-point calls with an average transfer rate. Using larger messages and overlapping communication and computation may increase the effective transfer rate

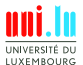

V. Plugaru & UL HPC Team (University of Luxembourg) **[UL HPC School 2017/ PS6](#page-0-0)** 

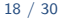

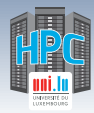

#### [Debugging and profiling tools](#page-6-0)

## **Allinea Perf. Reports - output (II)**

#### CPU

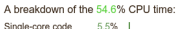

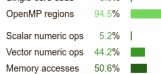

The per-core performance is memory-bound. Use a profiler to identify timeconsuming loops and check their cache performance.

#### $110$

A breakdown of the 0.0% I/O time:

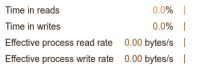

No time is spent in I/O operations. There's nothing to cotimize here!

#### Memory

Per-process memory usage may also affect scaling:

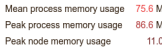

**1%** 

The peak node memory usage is very low. Running with fewer MPI processes and more data on each process may be more efficient.

#### **MPI**

A breakdown of the 45.4% MPI time:

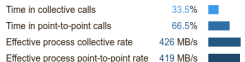

Most of the time is spent in point-to-point calls with an average transfer rate. Using larger messages and overlapping communication and computation may increase the effective transfer rate.

#### OpenMP

#### A breakdown of the 94.5% time in OpenMP regions:

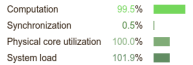

OpenMP thread performance looks good. Check the CPU breakdown for advice on improving code efficiency.

#### Energy

#### A breakdown of how the 0.899 Wh was used:

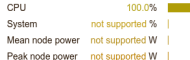

N

The whole system energy has been calculated using the CPU energy usage.

System power metrics: No Allinea IPMI Energy Agent config file found in (null). Did you start the Allinea IPMI Energy Agent?

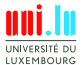

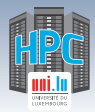

# **Intel Advisor - highlights**

### **Advisor features**

- Vectorization Optimization and Thread Prototyping
- Analyze vectorization opportunities
	- *֒*→ for code compiled either with Intel and GNU compilers
	- *֒*→ SIMD, AVX\* (incl. AVX-512) instructions
- Multiple data collection possibilities
	- *֒*→ loop iteration statistics
	- *֒*→ data dependencies
	- *֒*→ memory access patterns
- Suitability report predict max. speed-up
	- *֒*→ based on app. modeling

**Full details at <software.intel.com/en-us/intel-advisor-xe>**

N

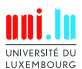

20 / 30

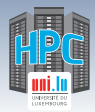

## **Intel Advisor - on ULHPC**

### **Modules**

On iris/gaia/chaos: module load perf/Advisor

### **Using Intel Advisor**

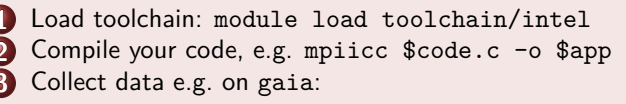

```
mpirun -n 1 -gtool "advixe-cl -collect survey \
-project-dir ./advisortest:0" ./$app
```
**4** Visualise results with advixe-gui \$HOME/advisortest

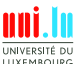

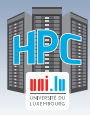

## **Intel Advisor - interface**

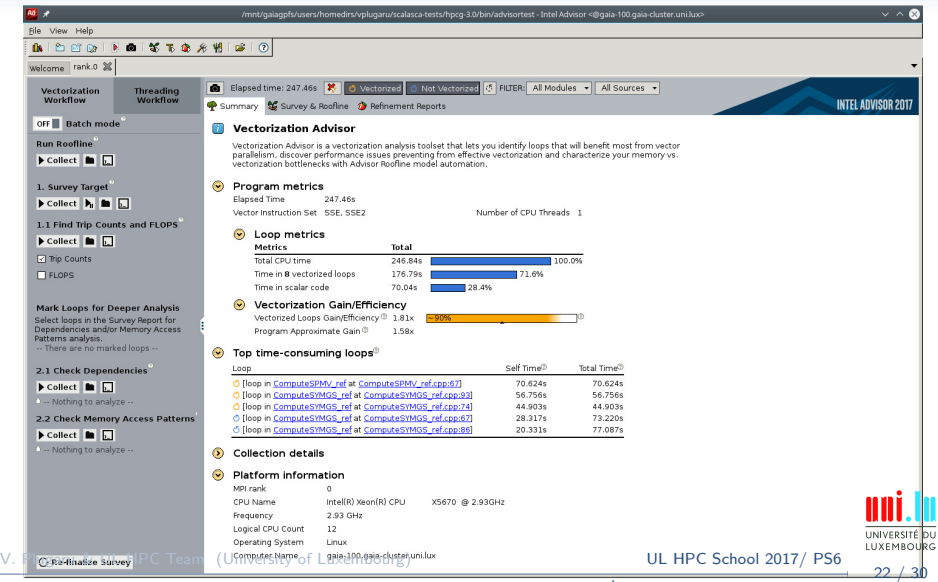

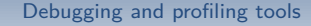

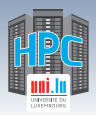

## **Scalasca & friends - highlights**

### **Scalasca features**

- Scalable performance analysis toolset  $\rightarrow$  for large scale // applications on 100.000s of cores
- Support for  $C/C++/$  Fortran code with MPI, OpenMP, hybrid
- 3 stage workflow: instrument, measure, analyze
	- $\rightarrow$  at compile time, run time and resp. postmortem
- Score-P for instrumentation  $+$  measurement. Cube for vis. *֒*→ Score-P can also be used with Periscope, Vampir and Tau
- Facilities for measurement optimization to min. overhead
	- $\rightarrow$  by selective recording, runtime filtering

**Full details at <http://www.scalasca.org/about/about.html>**

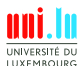

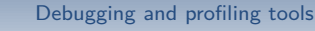

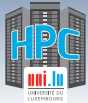

## **Scalasca - on ULHPC**

### **Modules**

 $\bullet$  On iris/gaia/chaos:

module load perf/Scalasca perf/Score-P

### **Using Scalasca**

 Load toolchain: module load toolchain/foss Compile your code, e.g. scorep mpicc \$code.c -o \$app Collect data e.g. on gaia: scan -s mpirun -n 12 ./\$app Visualise results with square scorep\_\$app\_12\_sum *֒*→ or generate text report: square -s scorep\_\$app\_12\_sum *֒*→ . . . and print it: cat scorep\_\$app\_12\_sum/scorep.score

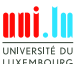

V. Plugaru & UL HPC Team (University of Luxembourg) **[UL HPC School 2017/ PS6](#page-0-0)** 

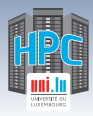

# **Scalasca visualisation with Cube-P**

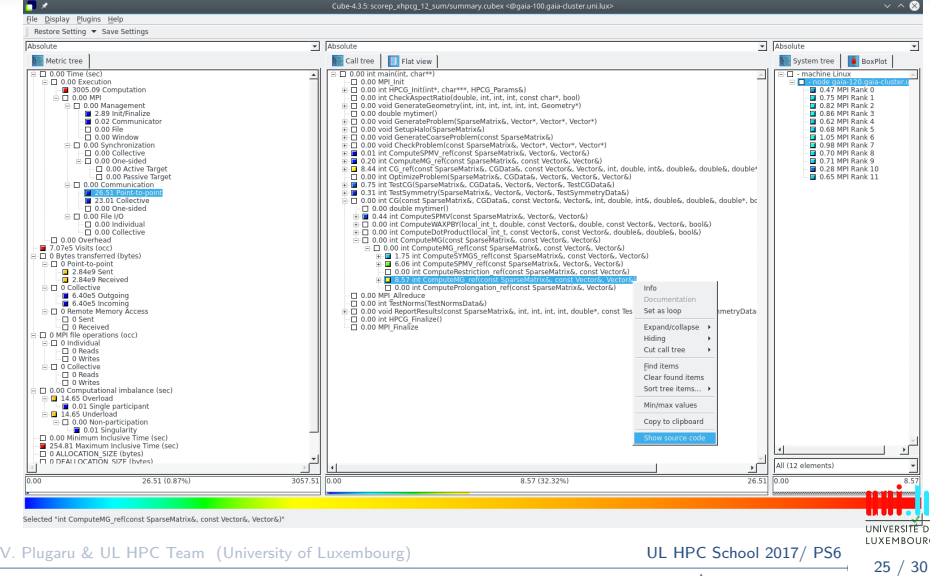

<span id="page-30-0"></span>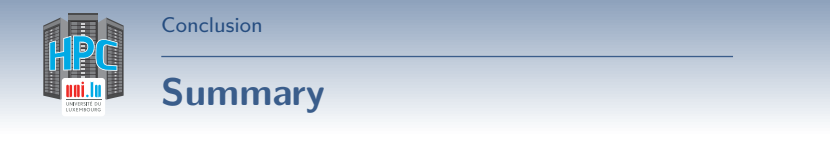

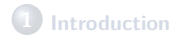

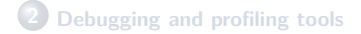

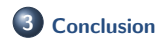

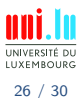

V. Plugaru & UL HPC Team (University of Luxembourg) **[UL HPC School 2017/ PS6](#page-0-0)** 

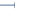

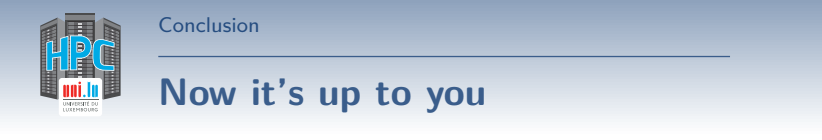

**Easy right?**

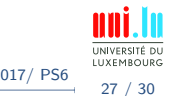

V. Plugaru & UL HPC Team (University of Luxembourg) **[UL HPC School 2017/ PS6](#page-0-0)** 

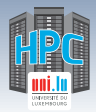

## **Now it's up to you**

[Conclusion](#page-30-0)

**Easy right?**

### **Well not exactly.**

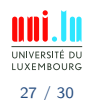

V. Plugaru & UL HPC Team (University of Luxembourg) **[UL HPC School 2017/ PS6](#page-0-0)** 

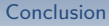

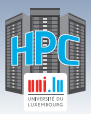

## **Now it's up to you**

**Easy right?**

**Well not exactly. Debugging always takes effort and real applications are never trivial.**

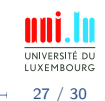

V. Plugaru & UL HPC Team (University of Luxembourg) **[UL HPC School 2017/ PS6](#page-0-0)** 

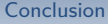

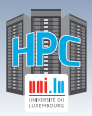

## **Now it's up to you**

### **Easy right?**

## **Well not exactly. Debugging always takes effort and real applications are never trivial.**

**But we do guarantee it'll be /easier/ with these tools.**

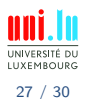

V. Plugaru & UL HPC Team (University of Luxembourg) **[UL HPC School 2017/ PS6](#page-0-0)** 

[Conclusion](#page-30-0)

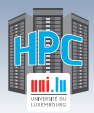

# **Conclusion and Practical Session start**

### **We've discussed**

A couple of small utilities that can be of big help HPC oriented tools available for you on UL HPC

**And now..**

### **Short DEMO time!**

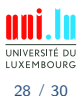

V. Plugaru & UL HPC Team (University of Luxembourg) **[UL HPC School 2017/ PS6](#page-0-0)** 

[Conclusion](#page-30-0)

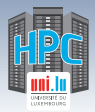

# **Conclusion and Practical Session start**

### **We've discussed**

A couple of small utilities that can be of big help HPC oriented tools available for you on UL HPC

**And now..**

## **Short DEMO time!**

Your Turn!

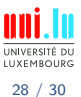

V. Plugaru & UL HPC Team (University of Luxembourg) **[UL HPC School 2017/ PS6](#page-0-0)** 

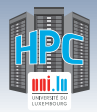

## **Hands-on start**

We will first start with running HPCG (unmodified) as per:

<http://ulhpc-tutorials.rtfd.io/en/latest/advanced/HPCG/>

• ... your tasks:

[Conclusion](#page-30-0)

- **1** perform a timed first run using unmodified HPCG v3.0 (MPI only)
	- $\sqrt{\phantom{a}}$  use /usr/bin/time -v to get details
	- $\sqrt{\ }$  single node, use  $> 80$  80 80 for input params (hpcg.dat)
- **2** run HPCG (timed) through Allinea Perf. Report
	- $\checkmark$  use perf-report (bonus points if using iris to get energy metrics)

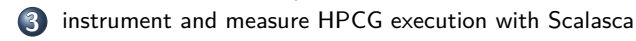

- Remember: pre-existing reservations for the workshop:
	- *֒*→ 'hpschool': Iris cluster resv. (use --reservationname=hpcschool)
	- *֒*→ 4248619: Gaia cluster regular nodes (use -t inner=4248619)
	- *֒*→ 4248620: Gaia cluster GPU nodes
	- *֒*→ 1614176: Chaos cluster

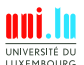

<span id="page-38-0"></span>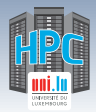

[Thank you for your attention...](#page-38-0)

## **Questions? <http://hpc.uni.lu>**

**High Performance Computing @ UL Prof. Pascal Bouvry Dr. Sebastien Varrette & the UL HPC Team** (V. Plugaru, S. Peter, H. Cartiaux & C. Parisot) University of Luxembourg, Belval Campus Maison du Nombre, 4th floor 2, avenue de l'Université L-4365 Esch-sur-Alzette mail: [hpc@uni.lu](mailto:hpc@uni.lu)

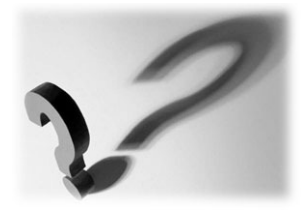

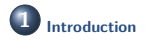

**2 [Debugging and profiling tools](#page-6-0)**

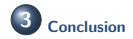

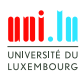

30 / 30

N

V. Plugaru & UL HPC Team (University of Luxembourg) **[UL HPC School 2017/ PS6](#page-0-0)**